## JE PARTAGE MON COURS AVEC LES ELEVES

Je partage mon cours à mes élèves ;

Cette manipulation n'est à réaliser qu'une seule fois, pour le premier accès au cours. Pour les autres accès, le cours est mémorisé dans l'espace Moodle de l'élève.

Je me positionne sur la page d'accueil de mon cours.

Je copie l'adresse qui apparait dans la barre d'adresse.

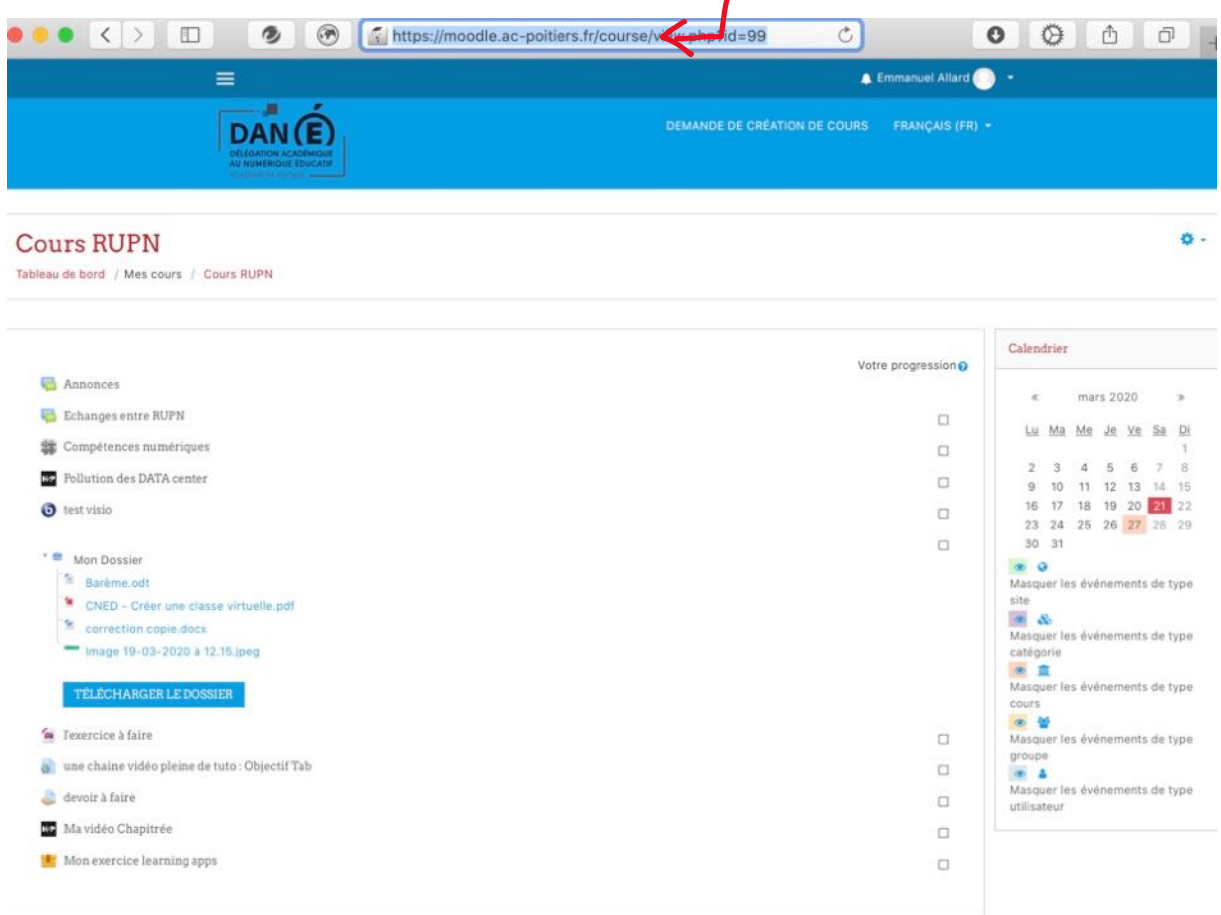

Je transmets cette adresse aux élèves par messagerie ou par lien sur Pronote.

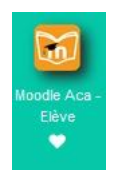

Les élèves retrouveront dans i-cart, Moodle Académique, les cours où ils sont inscrits.

Idem pour les accès élèves via l'adresse : moodle.ac-poitiers.fr **Attention** : les accès élèves fonctionnent avec les « télé-services ».

A vous de jouer !

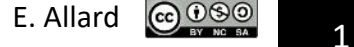